## **Fernbedienungen für Ihr SMART HOME by hornbach einrichten:**

- **1.** Öffnen Sie die SMART HOME by hornbach App oder verwenden Sie die Browseranwendung unter [https://www.smarthomebyhornbach.de](https://www.smarthomebyhornbach.de/)
- 2. Klicken Sie auf das Plus-Symbol in der Ecke oben rechts und nachfolgend auf den Begriff "Regel".

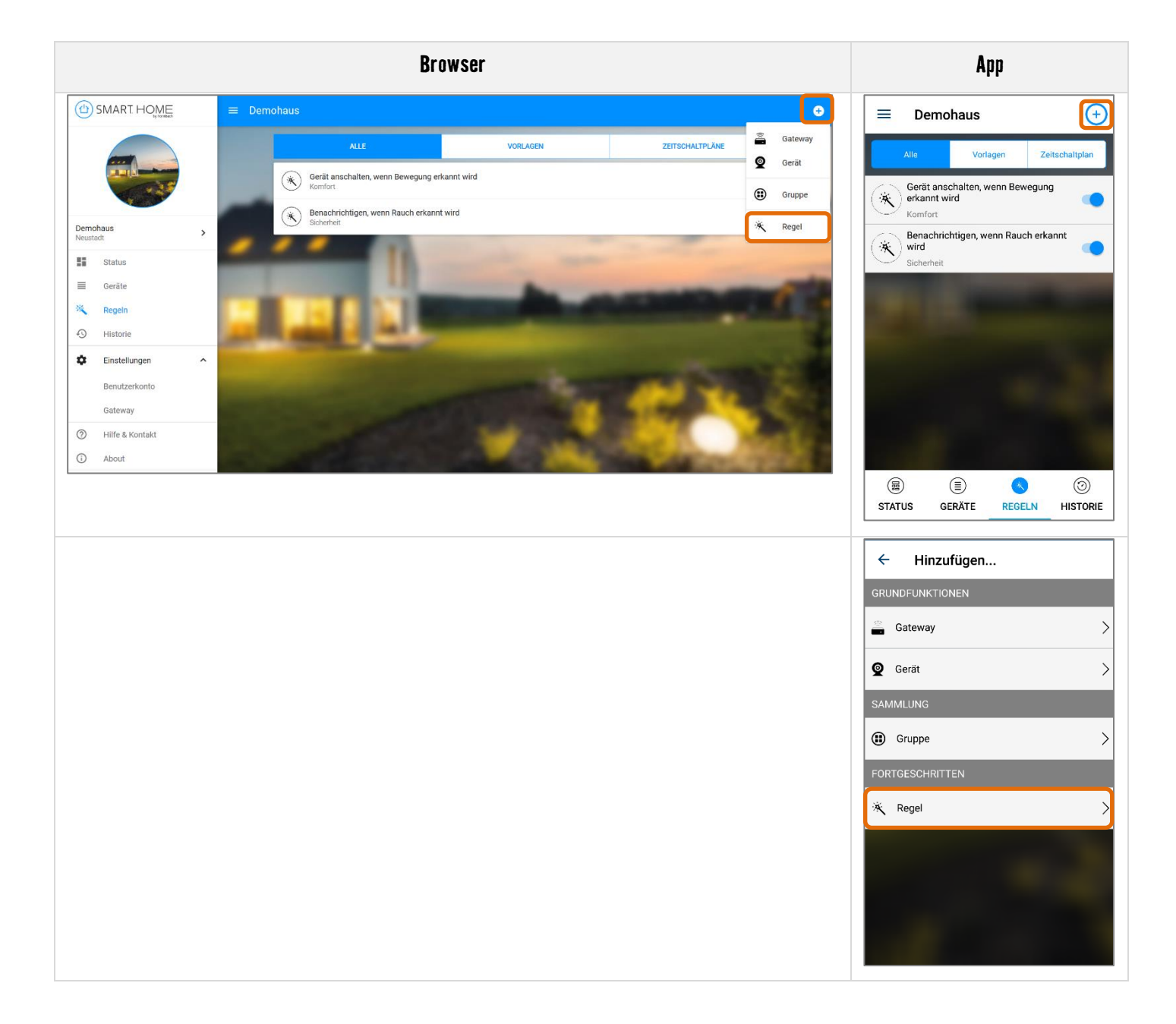

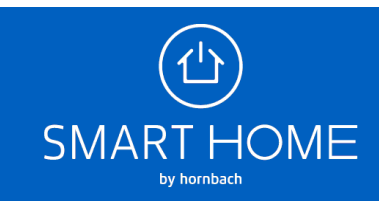

**3.** Wählen Sie die Kategorie "Komfort" und anschließend eine Regel für Fernbedienungen aus.

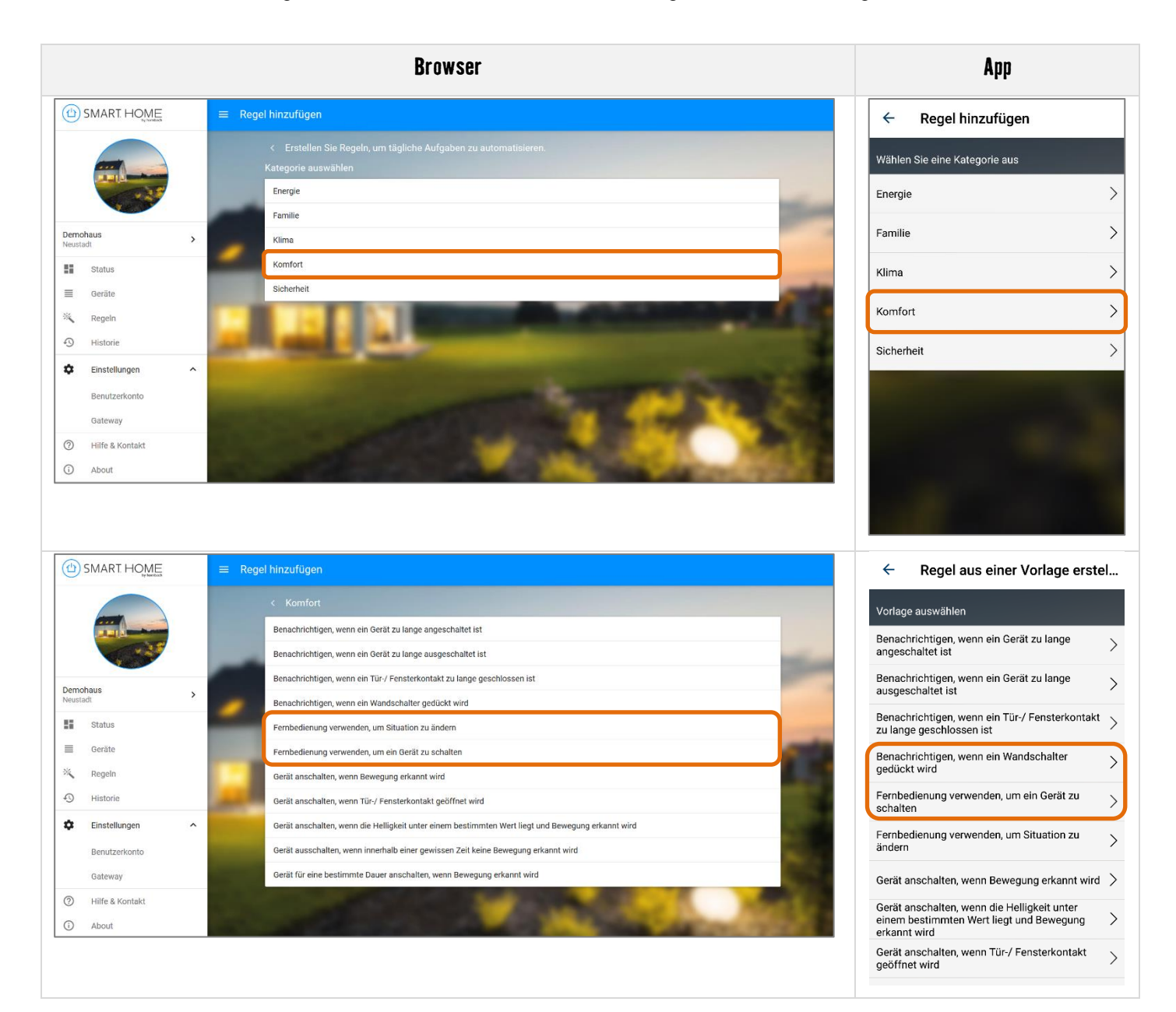

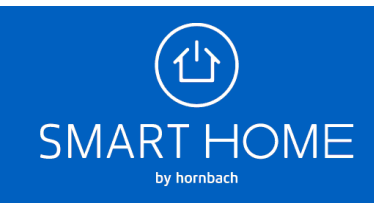

4. Wählen Sie den Begriff "Fernbedienung" aus, um die gewünschte Taste zu definieren. Wählen Sie anschließend das Gerät aus, das mit der gewählten Taste an- und ausgeschaltet werden soll.

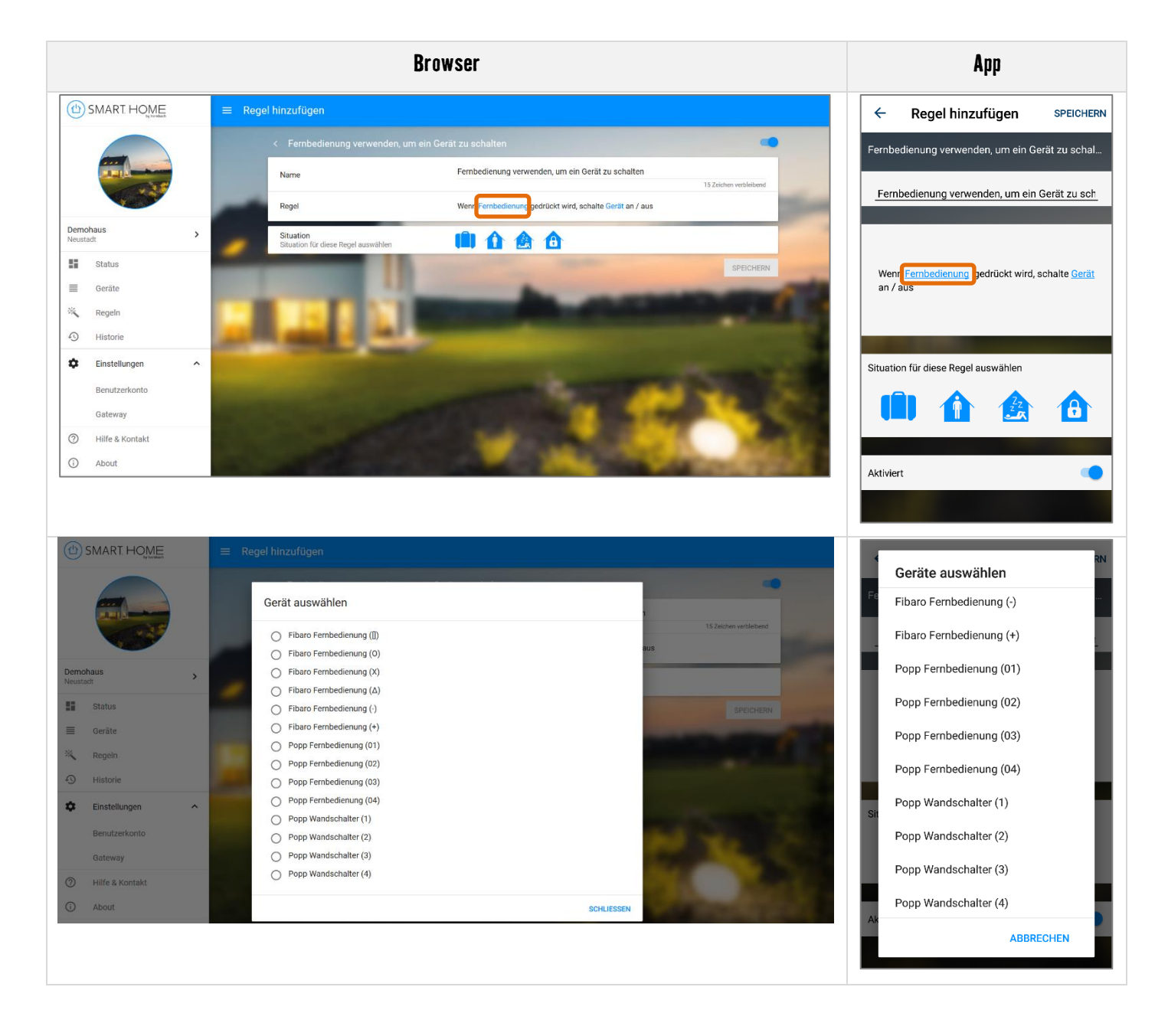

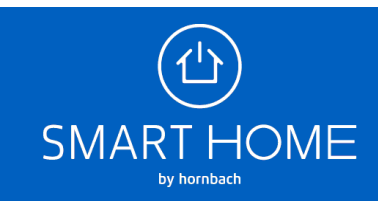

**5.** Zuletzt speichern Sie die Regel ab.

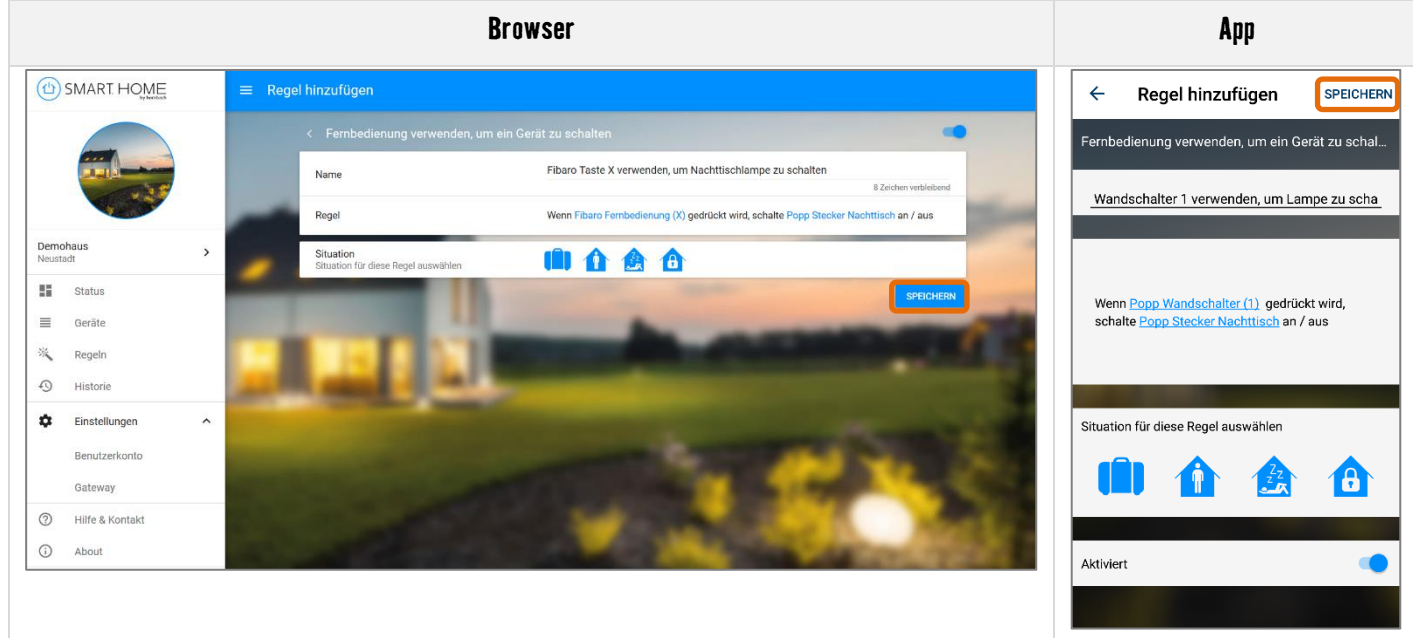

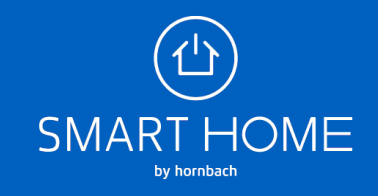